## **CONNECTING YOUR COMPUTER**

## to UK-Guest

UK-Guest provides guest access to the Internet for visitors to the UK Campus. Self-register for a guest account by connecting to the UK-Guest network. Your access will be good for 5 days & you may use your guest access on up to 5 devices.

Note: UK HealthCare has a separate guest network.

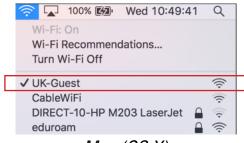

Mac (OS X)

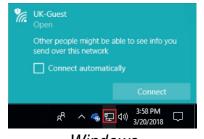

Windows

1. Open your list of available WiFi networks, click on **UK-Guest**.

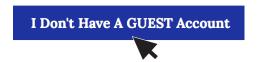

2. First-time user? Click

I Don't Have a Guest Account.

Already have credentials? Skip to Step 6.

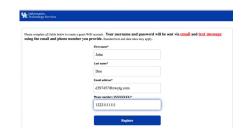

Complete the form & click **Register**.

Note: Phone number format is 1xxxxxxxxxx

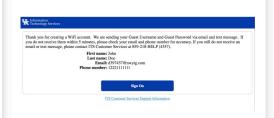

4. Check your email or phone texts for the delivered credentials.

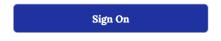

5. Click **Sign On** to bring up the UK-Guest login page.

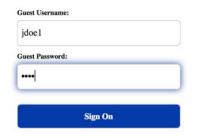

Enter the guest usernamepassword you received.Click Sign On.

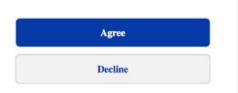

7. Click **Agree** to the acceptable use policy.

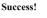

You are now connected to WiFi on UK-Guest. You may connect up to 5 devices (including computers, phones, tablets, etc.).

8. You will then be connected to UK-Guest.

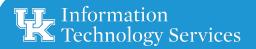

For questions, contact ITS Customer Services: 859-218-HELP (4357) 218help@uky.edu for detailed instructions, visiwww.uky.edu/wifihelp